## <span id="page-0-1"></span>Systemverwaltung Solaris 10

#### Rolf M Dietze

Aug-2013

 $299$ 

<span id="page-0-0"></span>画

(ロ) (御) (唐) (唐)

#### [Administration von Festplatten](#page-2-0)

[SoftRAID Raidkonfigurationen](#page-19-0)

[SoftRAID, SDS StateDB](#page-31-0)

SDS Konventionen und Einschränkungen

[Root-Mirror](#page-67-0)

Graphiken, Tabellen und Ubersichten, mit freundlicher Genehmigung des Springer-Verlages ¨ aus: OpenSolaris fur Anwender Administratoren und Rechenzentren, Dietze, Heuser, ¨ Schilling, März 2006.

LABs, Copyrighted: Rolf Diezte

Einzelne Folien mit freundlicher Genehmigung des Sprinter-Verlages aus Opensolaris für Anwender, Administratoren und Rechenzentern, 5/2008

4 0 8 1

④ キュミト (ミト)

<span id="page-1-0"></span> $QQ$ 

Administration von Festplatten

# Administration von Festplatten

K ロ ▶ K 部 ▶ K 경 ▶ K 경 ▶

<span id="page-2-0"></span>э

 $299$ 

### Solaris Disklabel

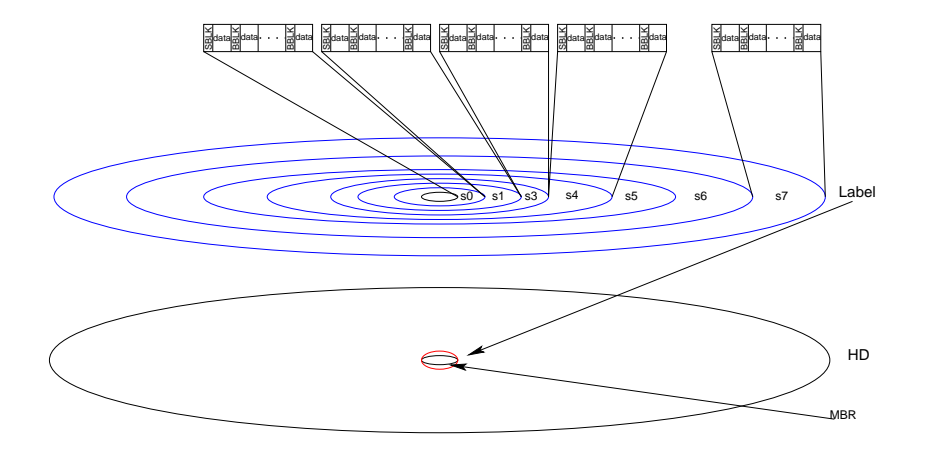

K ロ ⊁ K 御 ⊁ K 君 ⊁ K 君 ⊁  $299$ э

PC Disklabel

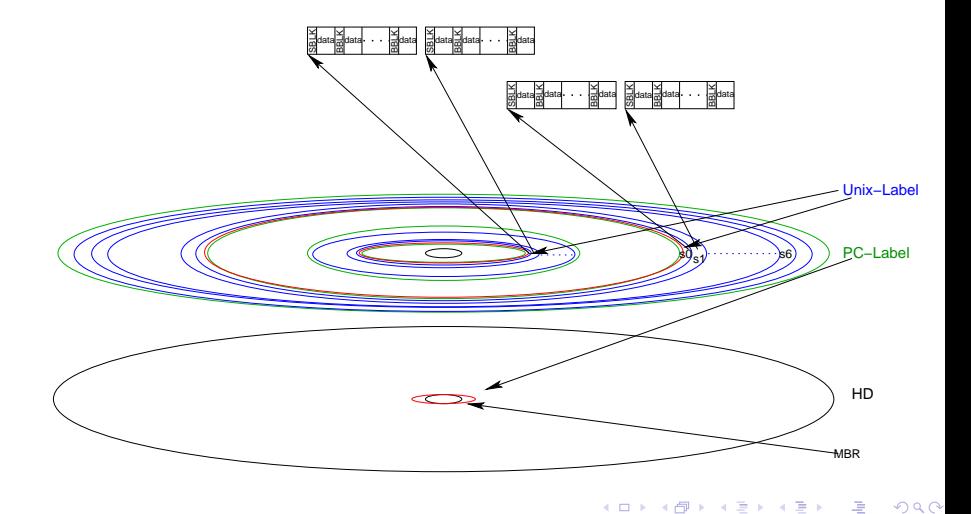

K ロ ▶ K 御 ▶ K 듣 ▶ K 듣

э

# format

Searching for disks...done

AVAILABLE DISK SELECTIONS:

- 0. c1t0d0 <SUN36G cyl 24620 alt 2 hd 27 sec 107> /pci@8,600000/SUNW,qlc@4/fp@0,0/ssd@w500507620743b44e,0
- 1. c1t1d0 <SUN36G cyl 24620 alt 2 hd 27 sec 107> /pci@8,600000/SUNW,qlc@4/fp@0,0/ssd@w2100002037f8a403,0
- 2. c3t0d0 <SEAGATE-ST39102FCSUN9.0G-0D29-8.43GB>
	- /pci@8,700000/pci@1/SUNW,qlc@4/fp@0,0/ssd@w2200002037260fe2,0
- 3. c3t1d0 <SEAGATE-ST39102FCSUN9.0G-1129-8.43GB>
	- /pci@8,700000/pci@1/SUNW,qlc@4/fp@0,0/ssd@w22000020371b6762,0

K ロ ▶ K 個 ▶ K 로 ▶ K 로 ▶ 『 콘 』 K 9 Q @

- hit space for more or s to select -

...... Specify disk (enter its number): 3<CR> selecting c3t1d0

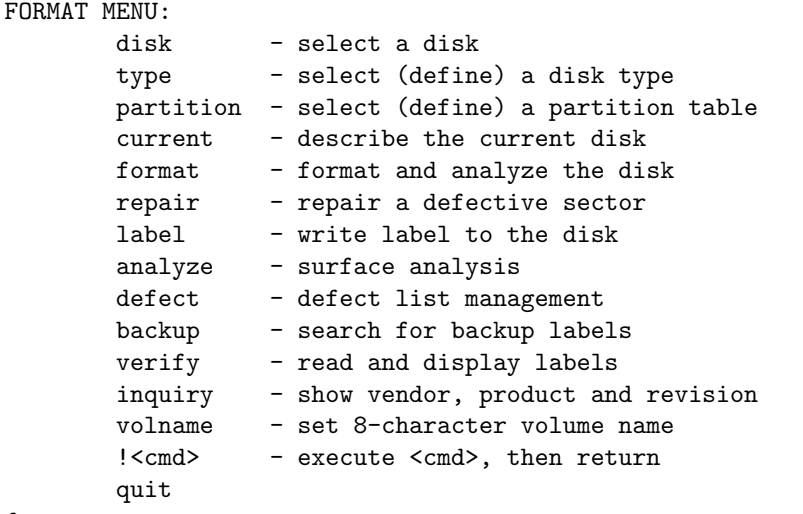

format>

 $2990$ メロメ メタメ メミメ メミメ 唐.

format> inq Vendor: SEAGATE Product: ST39102FCSUN9.0G Revision: 1129

```
format> cur
Current\ Disk = c3t1d0<SEAGATE-ST39102FCSUN9.0G-1129-8.43GB>
/pci@8,700000/pci@1/SUNW,qlc@4/fp@0,0/ssd@w22000020371b6762,0
```
K ロ ▶ K @ ▶ K 경 ▶ K 경 ▶ ( ) 공 ...

 $2990$ 

format>

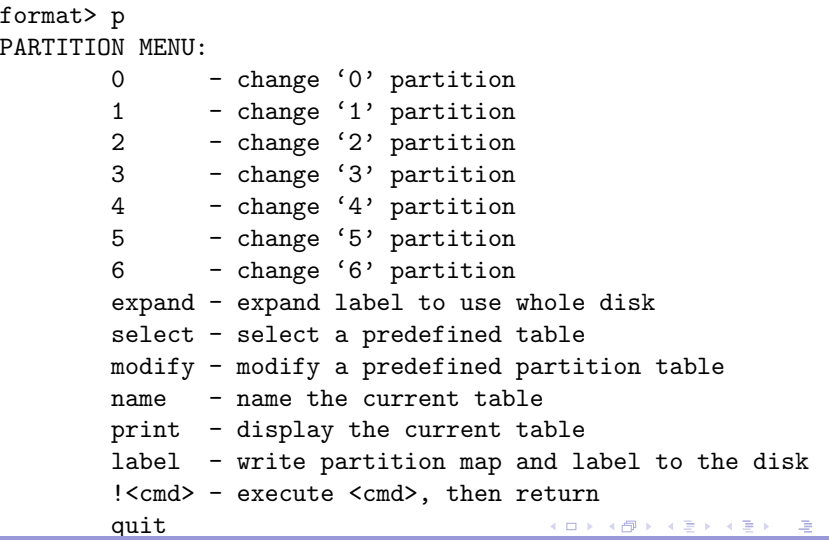

 $299$ 

Rolf M **Dart System Mark**altung Solaris 10

partition> p Current partition table (original): Total disk sectors available: 17672849 + 16384 (reserved sectors) Part Tag Flag First Sector Size Last Sector 0 usr wm 34 8.43GB 17672849 1 unassigned wm 0 0 0 0 0 2 unassigned wm 0 0 0 0 3 unassigned wm 0 0 0 0 4 unassigned wm 0 0 0 0 5 unassigned wm 0 0 0 0 6 unassigned wm 0 0 0 0

**K ロ ▶ K 御 ▶ K 君 ▶ K 君 ▶** 

э

 $299$ 

8 reserved wm 17672850 8.00MB 17689233

partition>

partition> 0 Part Tag Flag First Sector Size Last Sector 0 usr wm 34 8.43GB 17672849 Enter partition id tag[usr]: ? Expecting one of the following: (abbreviations ok): unassigned boot **root** swap usr backup stand var home alternates reserved Enter partition id tag[usr]: Enter partition permission flags[wm]: Enter new starting Sector[34]: Enter partition size[8388608b, 8388641e, 4096mb, 4gb, 0tb]: 2g partition>

K ロ ▶ K 個 ▶ K 로 ▶ K 로 ▶ 『 콘 』 K 9 Q @

partition> p Current partition table (original): Total disk sectors available: 17672849 + 16384 (reserved sectors)

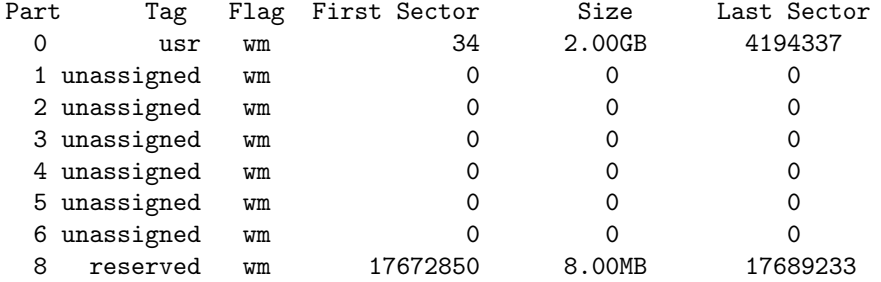

イロメ イ母メ イヨメ イヨメ

 $299$ 

partition>

partition> 1 Part Tag Flag First Sector Size Last Sector 1 unassigned wm 0 0 0 0 Enter partition id tag[usr]: ? Expecting one of the following: (abbreviations ok): unassigned boot root swap usr backup stand var home alternates reserved Enter partition id tag[usr]: Enter partition permission flags[wm]: Enter new starting Sector[4194338]: Enter partition size[0b, 4194337e, 0mb, 0gb, 0tb]: 2g partition>

K ロ ▶ K @ ▶ K 경 ▶ K 경 ▶ ( ) 공 ...

 $2990$ 

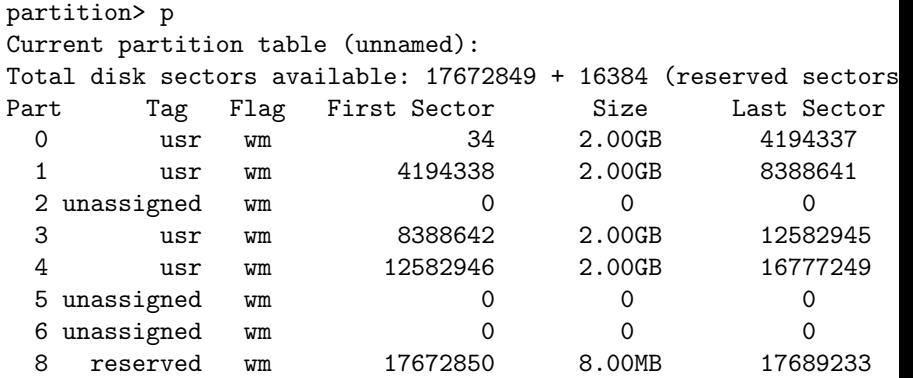

 $299$ 

<span id="page-13-0"></span>(B)

K ロ ▶ K 御 ▶ K 결 ▶ K 결 ▶ .

```
partition> lab
Ready to label disk, continue? y
partition>
```
#### newfs, fmthard

# newfs /dev/rdsk/c3t1d0s2 /dev/rdsk/c3t1d0s2: I/O error

# newfs /dev/rdsk/c3t1d0s1 newfs: construct a new file system /dev/rdsk/c3t1d0s1: (y/n)? y Warning: 2048 sector(s) in last cylinder unallocated  $/$ dev/rdsk/c3t1d0s1: 4194304 sectors in 683 cylinders of 48 trac 2048.0MB in 43 cyl groups (16 c/g, 48.00MB/g, 11648 i/g) super-block backups (for fsck -F ufs -o b=#) at: 32, 98464, 196896, 295328, 393760, 492192, 590624, 689056, 7874 3248288, 3346720, 3445152, 3543584, 3642016, 3740448, 3838880, 4035744, 4134176

# mount /dev/dsk/c3t1d0s1 /mnt

# df -h

....

<span id="page-14-0"></span> $\lambda$  $\lambda$  $\lambda$ dev $\lambda$ dsk $\lambda$ c3t1d0s1 1[.9G](#page-13-0)2.0M [1](#page-15-0).9G  $\lambda$  4 $\theta$  $\theta$  $\theta$ 9 $\lambda$  i  $\lambda$   $\theta$   $\lambda$   $\theta$   $\lambda$ 

#### prtvtoc/fmthard

- # prtvtoc /dev/rdsk/c3t1d0s2
- \* /dev/rdsk/c3t1d0s2 partition map
- \* 512 bytes/sector
- \* Dimensions:
- \* 17689267 sectors
- \* 17689200 accessible sectors

....

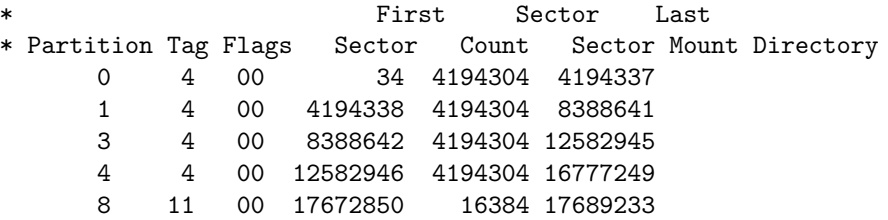

(ロ) (御) (唐) (唐)

<span id="page-15-0"></span> $299$ GB 11

#### fmthard

# prtvtoc /dev/rdsk/c3t1d0s2 | fmthard -s - /dev/rdsk/c3t2d0s2 fmthard: New volume table of contents now in place.

Mit Schleife über alle Platten an einem Controler:

```
# for i in /dev/rdsk/c2t*d0s2
> do
> prtvtoc /dev/rdsk/c3t1d0s2 | fmthard -s - /dev/rdsk/$i
> done
fmthard: New volume table of contents now in place.
fmthard: New volume table of contents now in place.
....
fmthard: New volume table of contents now in place.
```
K ロ ▶ K 個 ▶ K 로 ▶ K 로 ▶ 『 콘 』 K 9 Q @

/etc/vfstab

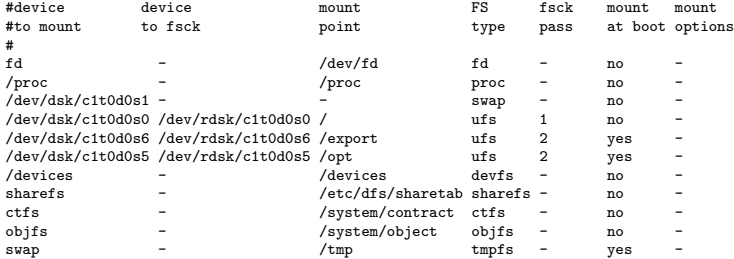

 $2990$ 

唐.

イロメ イ部メ イ君メ イ君メー

## FS Check

# fsck /dev/rdsk/c3t1d0s1 \*\* /dev/rdsk/c3t1d0s1 \*\* Last Mounted on /mnt \*\* Phase 1 - Check Blocks and Sizes \*\* Phase 2 - Check Pathnames \*\* Phase 3a - Check Connectivity \*\* Phase 3b - Verify Shadows/ACLs \*\* Phase 4 - Check Reference Counts \*\* Phase 5 - Check Cylinder Groups 2 files, 9 used, 2031774 free (14 frags, 253970 blocks, 0.0% fra

<span id="page-18-0"></span>K ロ > K 레 > K 로 > K 로 > H 로 → K 이익()

\*\*\*\*\* FILE SYSTEM WAS MODIFIED \*\*\*\*\*

SDS

# SoftRAID Raidkonfigurationen

 $299$ 

<span id="page-19-0"></span>唐

**K ロ ▶ K 御 ▶ K 唐 ▶ K 唐 ▶** 

### RAID 0, Stripe

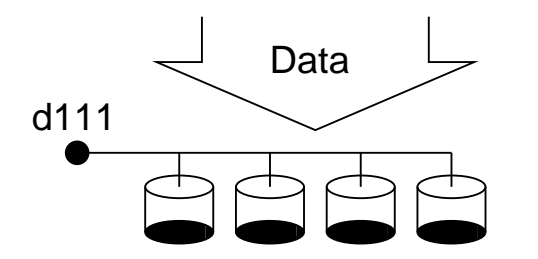

 $299$ 

э

K ロ ▶ K 御 ▶ K 君 ▶ K 君 ▶

### RAID 0, Concat

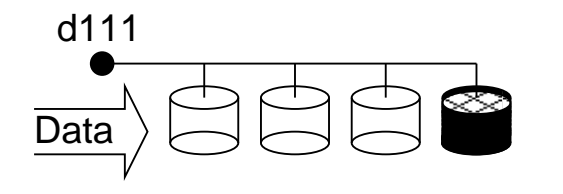

 $299$ 

唐.

(ロ) (個) (目) (差)

### RAID 1, Mirror

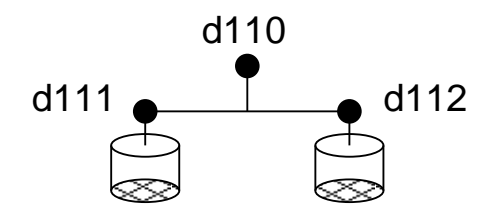

(ロ) (個) (差) (差)

 $299$ 

画

### RAID 3, Stripe+fixed Paritydisk

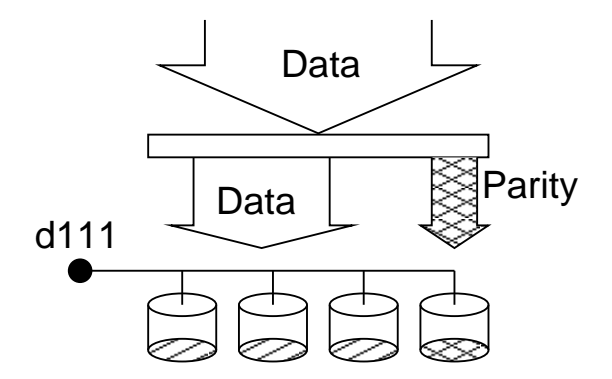

 $299$ 

э

K ロ ▶ K 御 ▶ K 君 ▶ K 君 ▶

#### RAID 5, Stripe+embedded Parity

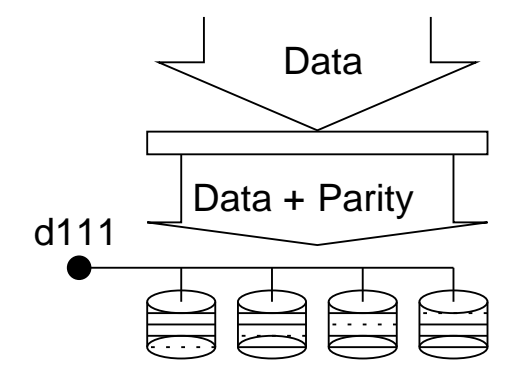

K ロ ▶ K 部 ▶ K 경 ▶ K 경 ▶

э

 $299$ 

RAID 0 1, Mirrored Stripe

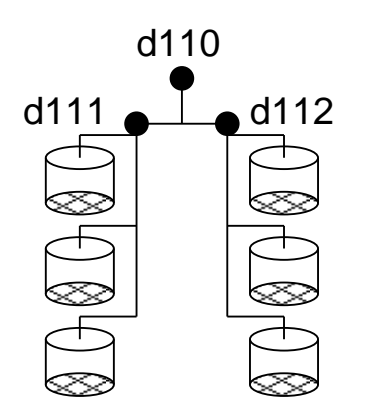

 $299$ 

э

K ロ ▶ K 御 ▶ K 君 ▶ K 君 ▶

RAID 0 1, Mirrored Concat

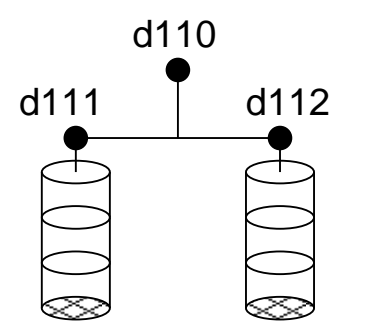

 $299$ 

э

K ロ ▶ K 御 ▶ K 君 ▶ K 君 ▶

RAID 1 0, Striped Mirrors

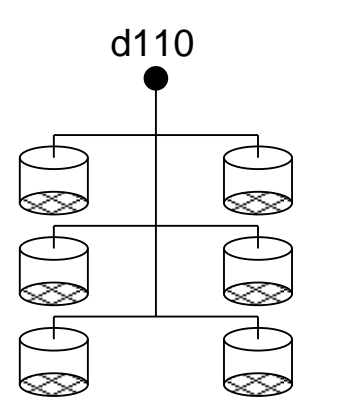

 $299$ 

э

K ロ ▶ K 御 ▶ K 君 ▶ K 君 ▶

**SoftRAID** 

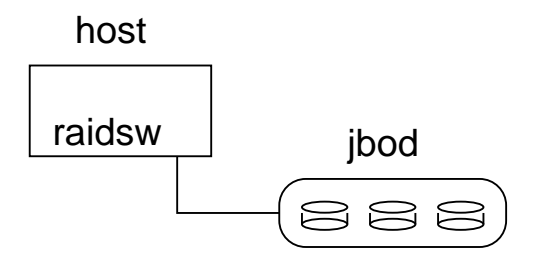

(ロトメ部) (電) (電) (電)

 $299$ 

唾

### **HardRAID**

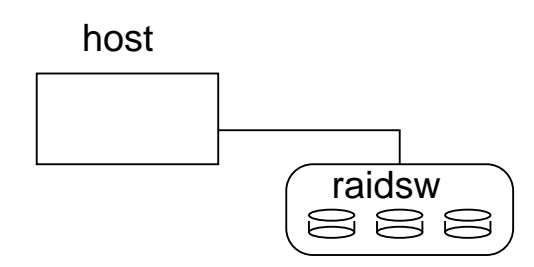

 $299$ 

唾

K ロ K K 御 K K 君 K K 君 K

HardRAID, embedded Controler

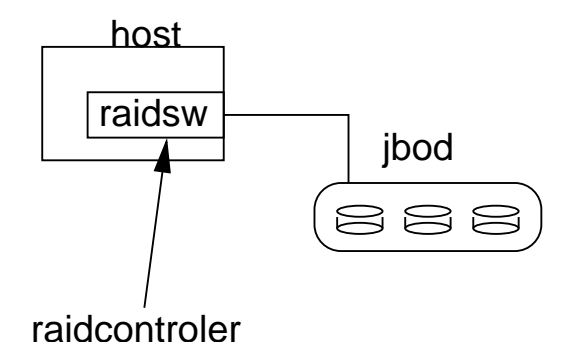

**K ロ ▶ K 御 ▶ K 君 ▶ K 君 ▶** 

<span id="page-30-0"></span>画

 $299$ 

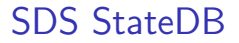

# SDS StateDB

 $299$ 

<span id="page-31-0"></span>(唐)

(ロ) (個) (目) (差)

### StateDB Fehlermeldung

SPARCengine AXdp (2 X UltraSPARC-II 296MHz), No Keyboard OpenBoot 3.25, 1024 MB memory installed, Serial #11195150. Ethernet address 8:0:20:aa:d3:e, Host ID: 80aad30e.

Boot device: /pci@1f,4000/scsi@3/disk@0,0:a File and args: SunOS Release 5.11 Version snv\_23 64-bit Copyright 1983-2005 Sun Microsystems, Inc. All rights reserved. Use is subject to license terms. Hostname: endeavour Insufficient metadevice database replicas located.

Use metadb to delete databases which are broken.

Ignore any Read-only file system error messages.

Reboot the system when finished to reload the metadevice databas After reboot, repair any broken database replicas which were del  $[$  system/metainit:default misconfigured (see 'svcs  $-x$ ' for detai

endeavour console login:

K ロ > K 레 > K 로 > K 로 > H 로 → K 이익()

#### metadb

Die Administration des Statedatabases erfolgt ausschließlich durch das Kommando *metadb(1M)*. Es erzeugt, listet und löscht Statedatabases. Es werden folgende Optionen unterstützt:

-a Attach, Einrichten einer Statedatabase (-replika)

- -c n, Es sind Anzahl n Replika der Statedatabase in der gleichen Partition zu erzeugen
	- -d Delete, Löschen einer Statedatabase
	- -f Force, Forcieren einer Operation
	- -i Inquiry, Statusabfrage (Gibt nur eine zusätzliche Erklärung aus)

 $2Q$ 

K 伊 ▶ K 手 ▶ K 手

metadb

Der grundsätzliche Aufruf sieht wie folgt aus:

metadb [Options] [rawdevice, rawdevice, .., rawdevice]

<span id="page-34-0"></span> $QQ$ 

∢ロト (母) (ヨ) (ヨ)

Werden keinerlei Optionen oder Devices angegeben, so wird eine Statusanzeige ausgegeben.

Das Anzeigen ist jedem User möglich, wohingegen das Erzeugen und Löschen dem root-User oder einem User mit entsprechender Rollendefinition vorbehalten ist.

### metadb

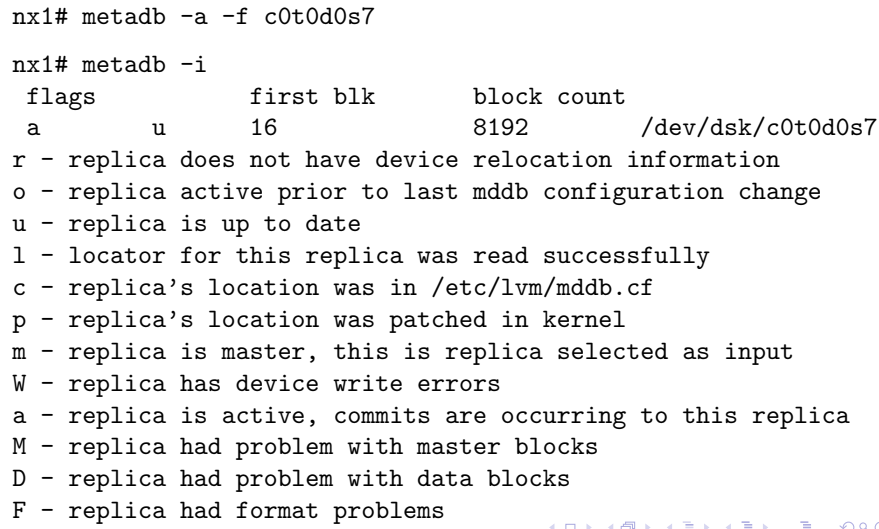

<span id="page-35-0"></span>S - replica is too small to hold curr[ent](#page-34-0) [d](#page-36-0)[a](#page-31-0)[ta](#page-35-0)[b](#page-30-0)a[s](#page-41-0)[e](#page-42-0)<br>S - replica is too small to hold current data base Rolf M Dietze: [Systemverwaltung Solaris 10](#page-0-0)<br>Rolf M Dietze: Systemverwaltung Solaris 10<br>Rolf M Dietze: Systemverwaltung Solaris 10

K ロ ▶ K 御 ▶ K 君 ▶ K 君 ▶

 $299$ 

<span id="page-36-0"></span>э

metadb

Wenn in der /etc/lvm/md.tab folgende Information steht:

mddb01 c0t0d0s7

ist nachfolgendes Kommando ausreichend:

nx1# metadb -a -f mddb01

metadb

Mit folgendem /etc/lvm/md.tab-Eintrag:

mddb02 c2t16d0s7 c2t17d0s7 c2t18d0s7 c2t20d0s7 c2t21d0s7 mddb03 c3t0d0s7 c3t1d0s7 c3t2d0s7 c3t3d0s7 c3t4d0s7 c3t5d0s7

イロメ イ母メ イヨメ イヨメー

 $2990$ 

Dann reicht hier der Aufruf von

nx1# metadb -a mddb02 mddb03

### metadb

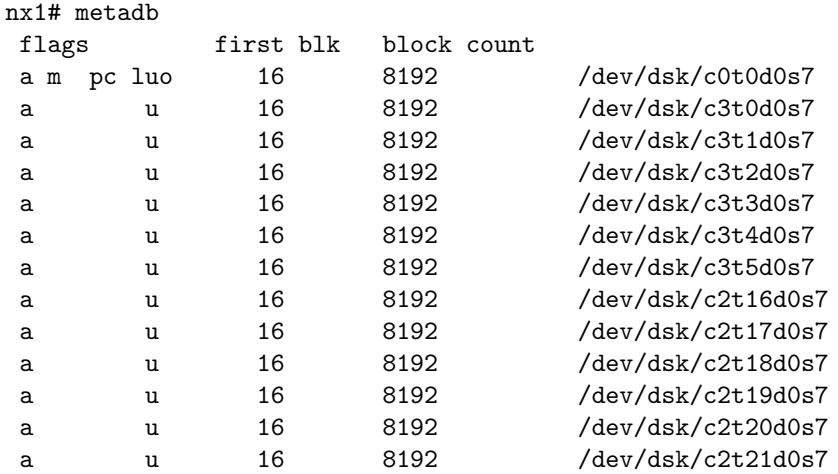

 $2990$ 

唐.

メロト メ都 トメ 差 トメ 差 トー

イロメ イ押メ イヨメ イヨメ

 $299$ 

#### metadb

3 Statdbs auf c1t0d0s7:

nx1# metadb -a -c 3 c1t0d0s7

Oder über nachfolgenden /etc/lvm/md.tab-Eintrag

mddb $04 - c$  3 c1t $0d0s7$ 

Einrichtung mit dem Kommando:

nx1# metadb -a mddb04

#### metadb

Kurz kontrolliert:

nx1# metadb

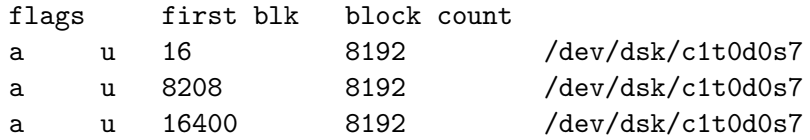

 $299$ 

唐.

**K ロ ▶ K 御 ▶ K 唐 ▶ K 唐 ▶** 

metadb

Startblock bei 16, Folgestartblöcke ergeben sich aus der Länge der Statedatahase<sup>.</sup>

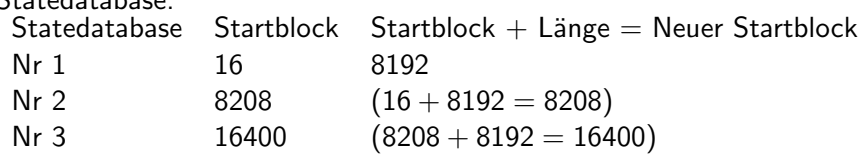

 $299$ 

<span id="page-41-0"></span>(B)

K ロ ▶ K 部 ▶ K 경 ▶ K 경 ▶

## SDS Konventionen

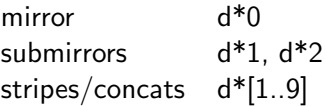

 $299$ 

<span id="page-42-0"></span>(唐)

イロト イ部 トイ 君 ト イ 君 トー

### SDS Einschränkungen

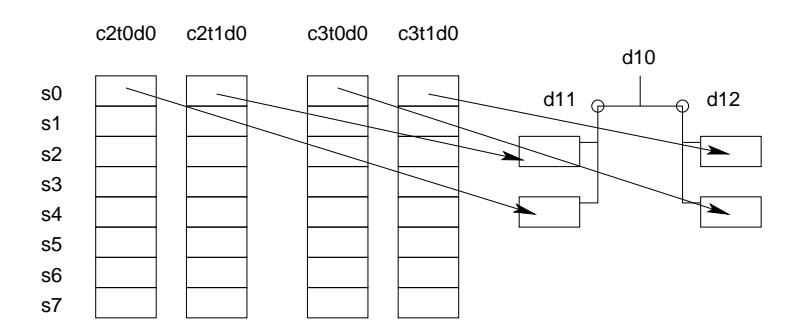

 $299$ 

(唐)

K ロ ▶ K 御 ▶ K 결 ▶ K 결 ▶ ...

### SDS Einschränkungen

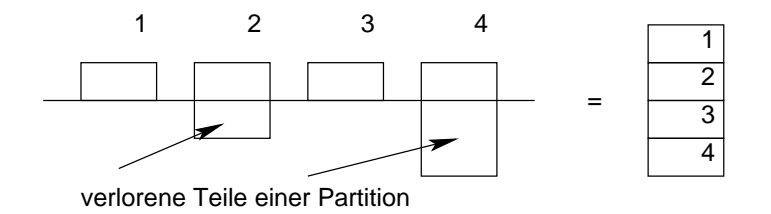

 $299$ 

画

K ロ ▶ K 部 ▶ K 경 ▶ K 경 ▶

### SDS Einschränkungen

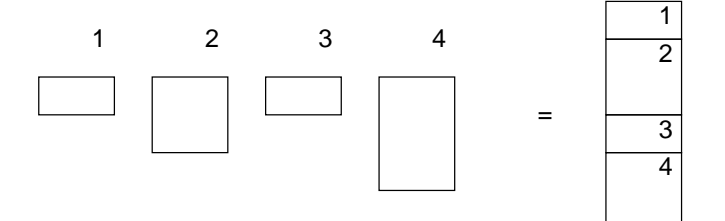

 $299$ 

(B)

**K ロ ▶ K 御 ▶ K 君 ▶ K 君 ▶** 

### Concat über 4 Partitionen

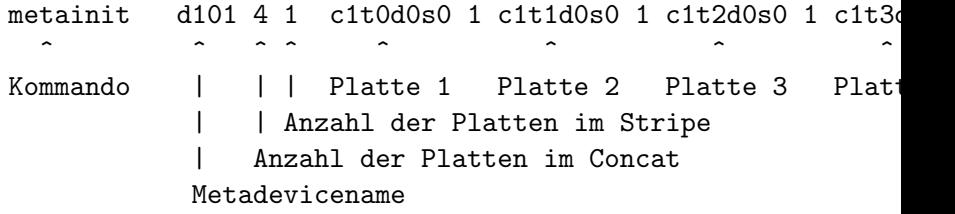

イロト イ部 トイ君 トイ君 トー

 $299$ 唐.

#### Stripe über 4 Partitionen

#### metainit d102 1 4 c1t0d0s0 c1t1d0s0 c1t2d0s0 c1t3d0s0  $\hat{r}$   $\hat{r}$   $\hat{r$ Platte 1 Platte 2 Platte 3 Platte 4 | | Anzahl der Platten im Stripe | Anzahl der Platten im Concat Metadevicename

K ロ ▶ K @ ▶ K 경 ▶ K 경 ▶ ( 평 )

 $2990$ 

## Stripe aus Concats

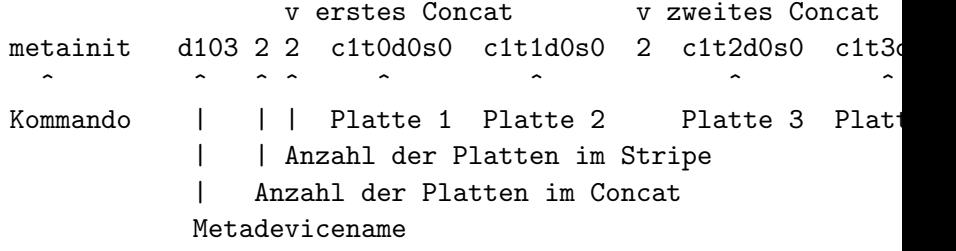

 $299$ 

唐.

メロメ メ御き メミメ メミメー

K ロ ▶ K 御 ▶ K 결 ▶ K 결 ▶ ...

 $2990$ 그 사

Stripe über 3 Platten

#### menkar# metainit d111 d111: Concat/Stripe is setup

/etc/lvm/md.conf:

d111 1 3 c2t20d0s0 c2t21d0s0 c2t22d0s0

### Stripe über drei Platten auf Partition 0

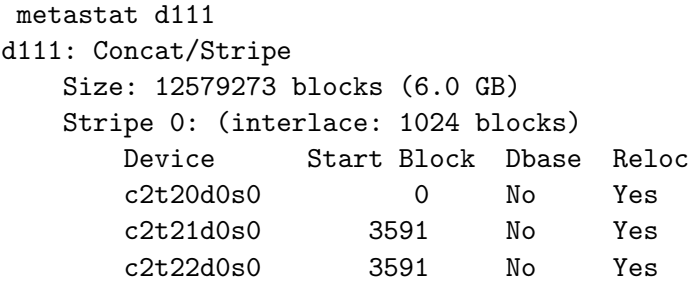

Device Relocation Information:

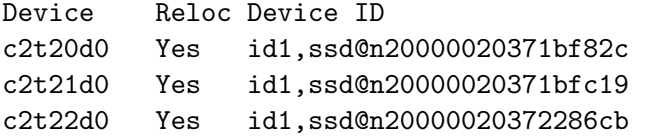

 $299$ 

<span id="page-50-0"></span>**国**。

K ロ ▶ K 部 ▶ K 경 ▶ K 경 ▶

### Concat über 3 Platten

```
/etc/lvm/md.tab:
```

```
d126 3 1 c3t3d0s0 1 c3t4d0s0 1 c3t5d0s0
```
0 1 root@endeavour pts/1 ~ 19# metastat d126 d126: Concat/Stripe Size: 12586455 blocks (6.0 GB) Stripe 0: Device Start Block Dbase Reloc c3t3d0s0 0 No Yes Stripe 1: Device Start Block Dbase Reloc c3t4d0s0 3591 No Yes Stripe 2: Device Start Block Dbase Reloc c3t5d0s0 3591 No[Ye](#page-51-0)[s](#page-52-0) モレ イラン イミン

<span id="page-51-0"></span> $299$ 

Rolf M Rietze: [Systemverwaltung Solaris 10](#page-0-0)<br>
Rolf M Rietze: Systemverwaltung Solaris 10<br>
Triformation:

### Stripe über Concats

```
/etc/lvm/md.tab:
   d127 4 2 c3t3d0s1 c3t4d0s1 2 c3t5d0s1 c3t6d0s1 2 c3t7d0s1 c3t8d0s1 \
          2 c3t9d0s1 c3t10d0s1
   menkar# metainit d127
   d127: Concat/Stripe is setup
   menkar# metastat d127
   d127: Concat/Stripe
       Size: 33575850 blocks (16 GB)
       Stripe 0: (interlace: 1024 blocks)
           Device Start Block Dbase Reloc
           c3t3d0s1 0 No Yes
           c3t4d0s1 0 No Yes
       Stripe 1: (interlace: 1024 blocks)
           Device Start Block Dbase Reloc
                                                             299\frac{1}{2}Rolf M Dietze: Systemverwaltung Solaris 10\overline{\mathbf{c}} o \overline{\mathbf{c}} o \overline{\mathbf{c}} o \overline{\mathbf{v}}
```
### **Mirror**

```
/etc/lvm/md.tab:
```

```
d111 1 3 c2t20d0s0 c2t21d0s0 c2t22d0s0
d112 1 3 c3t3d0s0 c3t4d0s0 c3t5d0s0
```

```
menkar# metainit d111
d111: Concat/Stripe is setup
menkar# metainit d112
d112: Concat/Stripe is setup
menkar# metainit d110 -m d111 d112
metainit: d110: WARNING: This form of metainit is not recom
The submirrors may not have the same data.
Please see ERRORS in metainit (1M) for additional information
d110: Mirror is setup
```
Erzeugung eines Filesystems

Nachdem der Spiegel aus Beispiel [??](#page-0-1) aufgesetzt ist, ist auf d110 beispielsweise ein Filesystem erzeugbar:

イロメ イ押メ イヨメ イヨメ

 $299$ 

nx1# newfs -m 2 /dev/md/rdsk/d110

.........

イロト イ押 トイヨ トイヨト

 $2990$ 

#### Mirror bei Erhalt des Filesystems

menkar# metainit d111 d111: Concat/Stripe is setup menkar# metainit d112 d112: Concat/Stripe is setup menkar# metainit d110 -m d111 d110: Mirror is setup menkar# metattach d110 d112 d110: submirror d112 is attached

イロメ イ押メ イヨメ イヨメー

<span id="page-56-0"></span> $209$ 

```
Mirror, Status
```

```
metastat d110
d110: Mirror
    Submirror 0: d111
      State: Okay
    Submirror 1: d112
      State: Resyncing
    Resync in progress: 55 % done
    Pass: 1
    Read option: roundrobin (default)
    Write option: parallel (default)
    Size: 12579273 blocks (6.0 GB)
```
### Mirror, Status

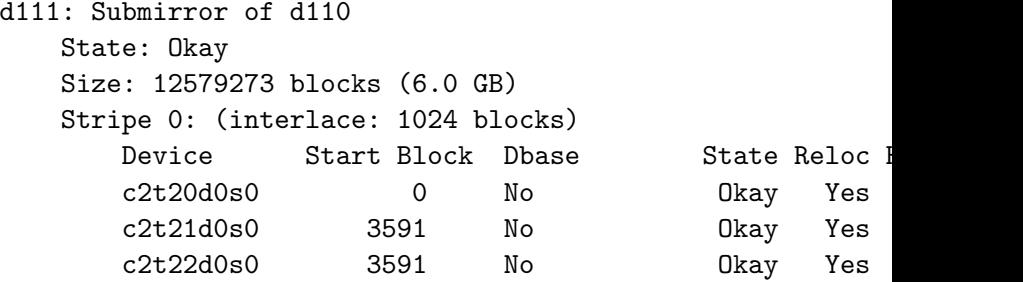

<span id="page-57-0"></span>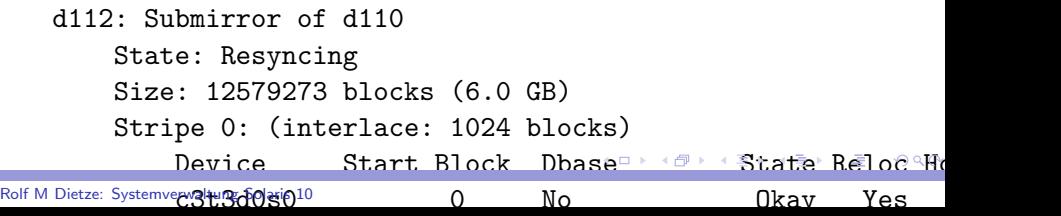

### RAID 5

```
menkar# metainit d100 -r c2t16d0s0 c2t17d0s0 c2t18d0s0 c2t1
  d100: RAID is setup
  Uberprüfbar mit dem Kommando metastat(1M):
  menkar# metastat d100
  d100: RAID
      State: Okay
      Interlace: 1024 blocks
      Size: 12546954 blocks (6.0 GB)
  Original device:
      Size: 12549120 blocks (6.0 GB)
         Device Start Block Dbase State Reloc
         c2t16d0s0 13841 No Okay Yes
         c2t17d0s0 13841 No Okay Yes
         c2t18d0s0 13841 a}, \Theta, \Theta, \ThetaRolf M Dietze: Systemverwaltung SOUS No Okay Yes
```
Hot Spare Pools

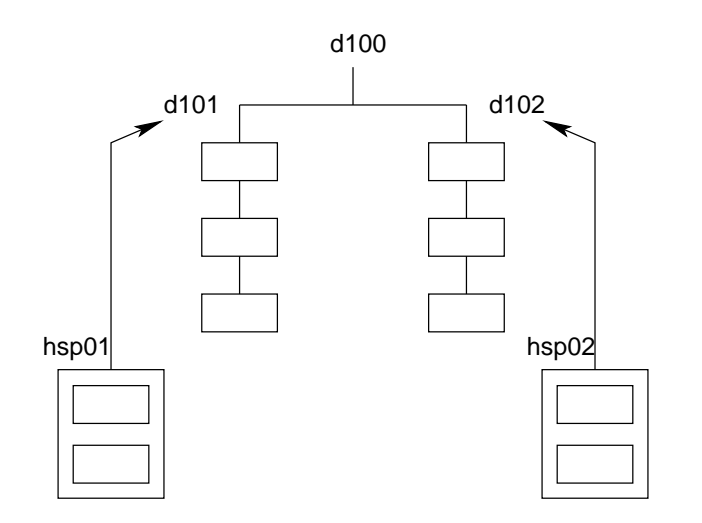

 $299$ 

<span id="page-59-0"></span>э

K ロ ▶ K 御 ▶ K 君 ▶ K 君 ▶

### HSP Zuordnung

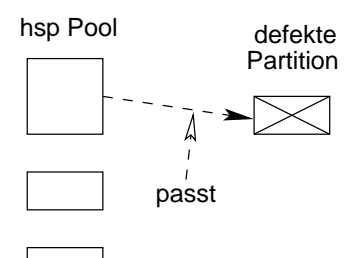

 $299$ 

唾

K ロ ▶ K 部 ▶ K 경 ▶ K 경 ▶

HSP Konfiguration

nx1# metainit hsp001 c2t26d0s0 c2t26d0s1 c2t26d0s3 c2t26d0s hsp001: Hotspare pool is setup

endeavour# metastat

hsp001: 4 hot spares

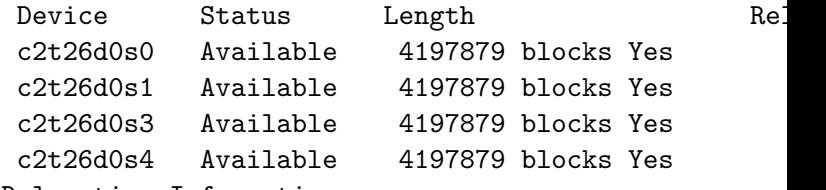

イロメ イ母メ イヨメ イヨメー

重 のへぐ

Device Relocation Information:

- Device Reloc Device ID
- c2t26d0 Yes id1,ssd@n20000020371bfd40

K ロ ▶ K @ ▶ K 경 ▶ K 경 ▶ ( ) 공 ...

 $2990$ 

HSP Erweiterung/Entfernen von HDUs

endeavour# metahs -a hsp001 c2t17d0s0 hsp001: Hotspare is added

endeavour# metahs -d hsp001 c2t17d0s0

#### Löschen eines Hot Spare Pools

Ein Hot Spare Pool kann, wenn er nicht benutzt wird, unter Angabe des Poolnamens gelöscht werden. Für den Hot Spare Pool hsp002 geht dies mit folgendem Aufruf:

イロメ イ押メ イヨメ イヨメ

 $QQ$ 

endeavour# metaclear hsp002 hsp002: Hotspare pool is cleared HSP Zuordung zu Metadevice

hsp001 c2t26d0s0 c2t26d0s1 c2t26d0s3 c2t26d0s4 hsp002 c3t10d0s0 c3t10d0s1 c3t10d0s3 c3t10d0s4

d110 -m d111 d112 d111 1 3 c2t20d0s0 c2t21d0s0 c2t22d0s0 -h hsp001 d112 1 3 c3t3d0s0 c3t4d0s0 c3t5d0s0 -h hsp002

K ロ ▶ K 個 ▶ K 로 ▶ K 로 ▶ 『 콘 』 K 9 Q @

### Metadevice mit HSP

endeavour# metainit hsp001 hsp001: Hotspare pool is setup endeavour# metainit hps002 hsp002: Hotspare pool is setup endeavour# metainit d111 d111: Concat/Stripe is setup endeavour# metainit d112 d112: Concat/Stripe is setup endeavour# metainit d110 metainit: d110: WARNING: This form of metainit is not recom The submirrors may not have the same data. Please see ERRORS in metainit(1M) for additional information d110: Mirror is setup

<span id="page-65-0"></span>K ロ ▶ K 個 ▶ K 로 ▶ K 로 ▶ 『 콘 』 K 9 Q @

#### Metadevice mit HSP, Status

```
endeavour# metastat d110
   d110: Mirror
      Submirror 0: d111
        State: Okay
      Submirror 1: d112
        State: Okay
      Pass: 1
      Read option: roundrobin (default)
      Write option: parallel (default)
      Size: 12579273 blocks (6.0 GB)
   d111: Submirror of d110
      State: Okay
      Hot spare pool: hsp001 <------------ Hot Spare Pool
      Size: 12579273 blocks (6.0 GB)
      s) or \mathbb{R} and \mathbb{R} are set \mathbb{R}Rolf M Dietze: Systemppereling olaris 10 Start Block Dbase State Reloc Hotel
```
### SDS Bootmirror

```
# statedatabases
mddb01 -c 3 c0t0d0s7
mddb02 - c 3 c0t1d0s7# /
d10 - m d11d11 1 1 c0t0d0s0
d12 1 1 c0t1d0s0
# swap
d20 -m d21
d21 1 1 c0t0d0s1
d22 1 1 c0t1d0s1
# /export
d30 -m d31
d31 1 1 c0t0d0s3
d32 1 1 c0t1d0s3
```
 $299$ 

(B)

K ロ ▶ K 御 ▶ K 결 ▶ K 결 ▶ ...

## SDS Bootmirror

- 1. metadb -af mddb01
- 2. metadb -af mddb02
- 3. metainit -af
- 4. metaroot d10

## SDS Bootmirror

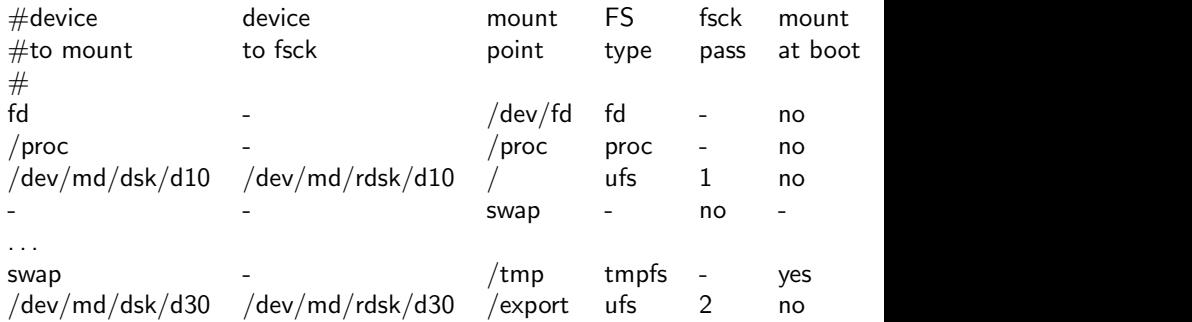

メロメ メタメ メミメ メミメ

 $299$ 唐.

 $299$ 

<span id="page-70-0"></span>ヨー

K ロ ▶ K 部 ▶ K 경 ▶ K 경 ▶

### SDS Bootmirror

zunächst ein reboot!! metattach d10 d12 metattach d20 d22 metattach d30 d32